## End of Semester Project Part 2

ver 2019-1.5

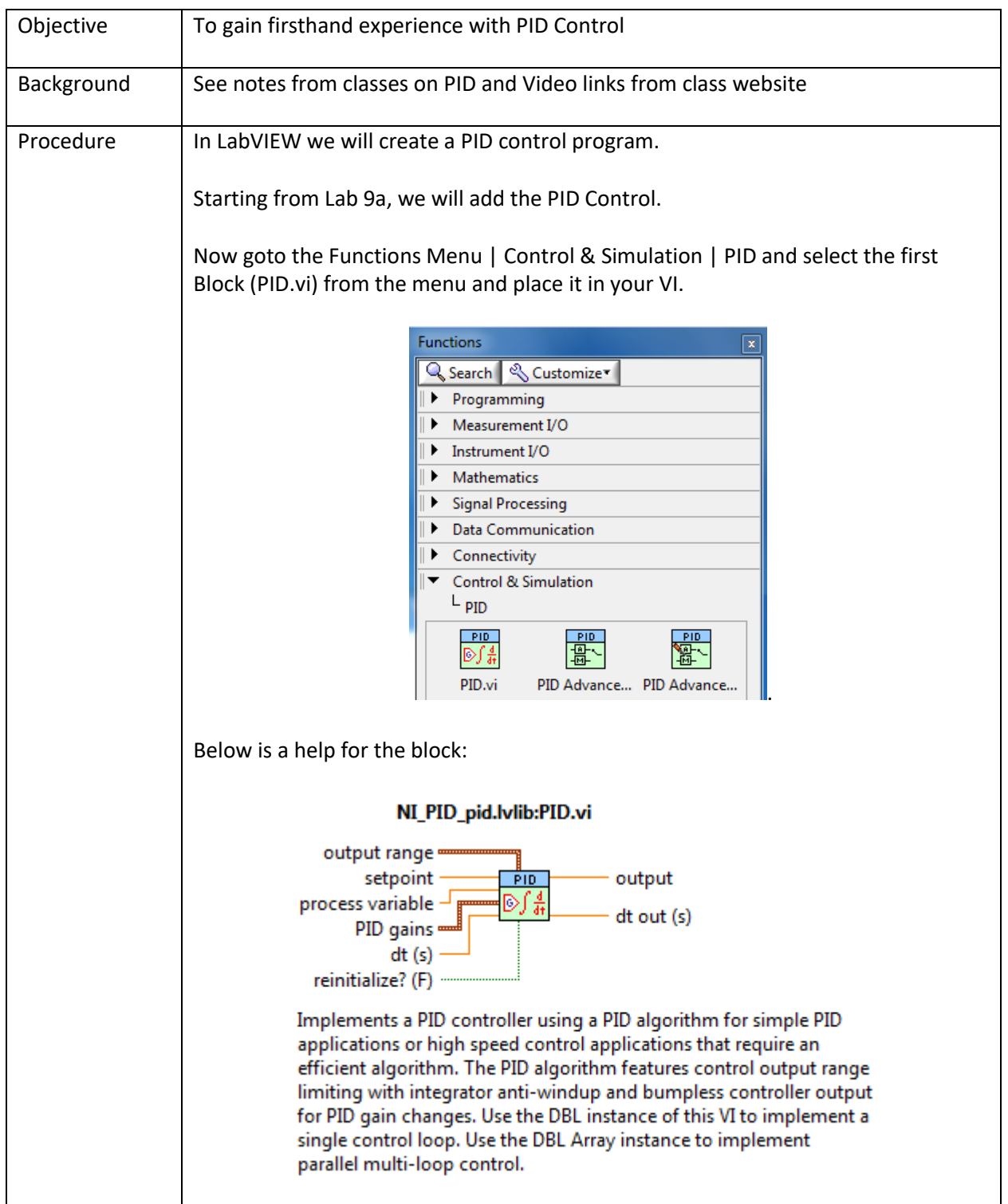

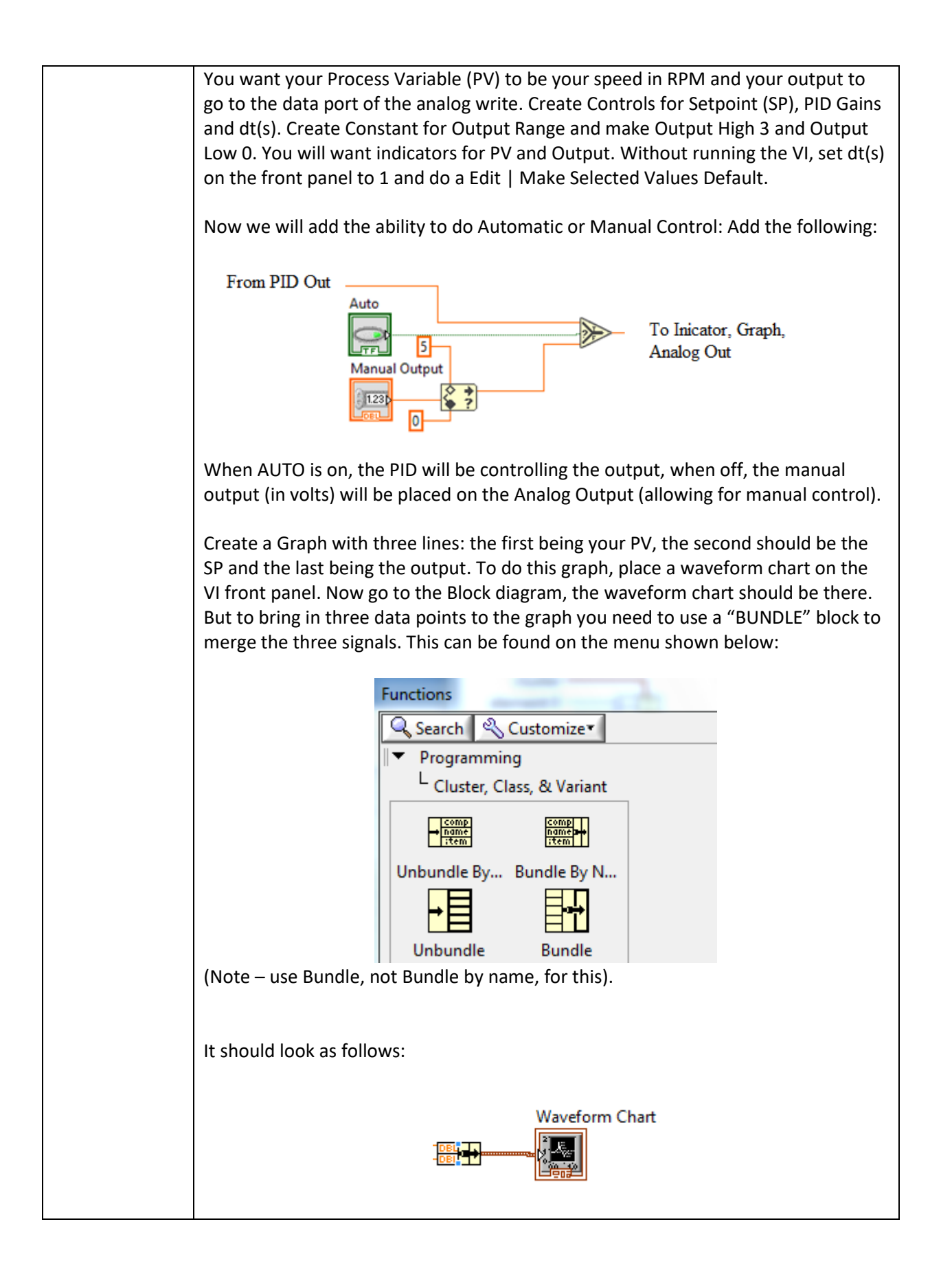

You will need to put the cursor on the bundle block and right click. Two blue dots (as shown above) will appear. Move the cursor over the lower dot, until the cursor changes to up/down arrow. Then hold the left mouse button and drag down until one more box appears (going from 2 to 3 inputs). It should now look like: Waveform Chart 2 It would be beneficial if you could adjust the time the graphs update and make it slower than the time it takes to execute the PID code. To do this use the following code (placing the two Waveform Charts created above in a Case Structure (found next to the While Loop in the Function menu under Structures)  $T<sub>rule</sub>$   $\rightarrow$   $F<sub>1</sub>$ Waveform Chart H | & ||  $\Rightarrow$  $\frac{R}{10}$ **Graph Speed**  $1231$ n What it does is it takes the loop iteration count (ie the number of times the loop has executed) and divides it by the "Graph Speed" if the REMAINDER is zero it will then update the graph (TRUE Condition). The FALSE Condition is left blank False **The**  $\frac{R}{10}$  $\Rightarrow$ Graph Speed  $1.23<sub>b</sub>$  $\blacksquare$ You will want to have everything in a While Loop. You will want to loop to have a 10ms wait timer within the loop. Lastly go to the front panel. First double right click on any value on the Y scale. Left click and select Duplicate Scale. Then Right Click on the Waveform Chart and select Properties. You will need to make the following changes:

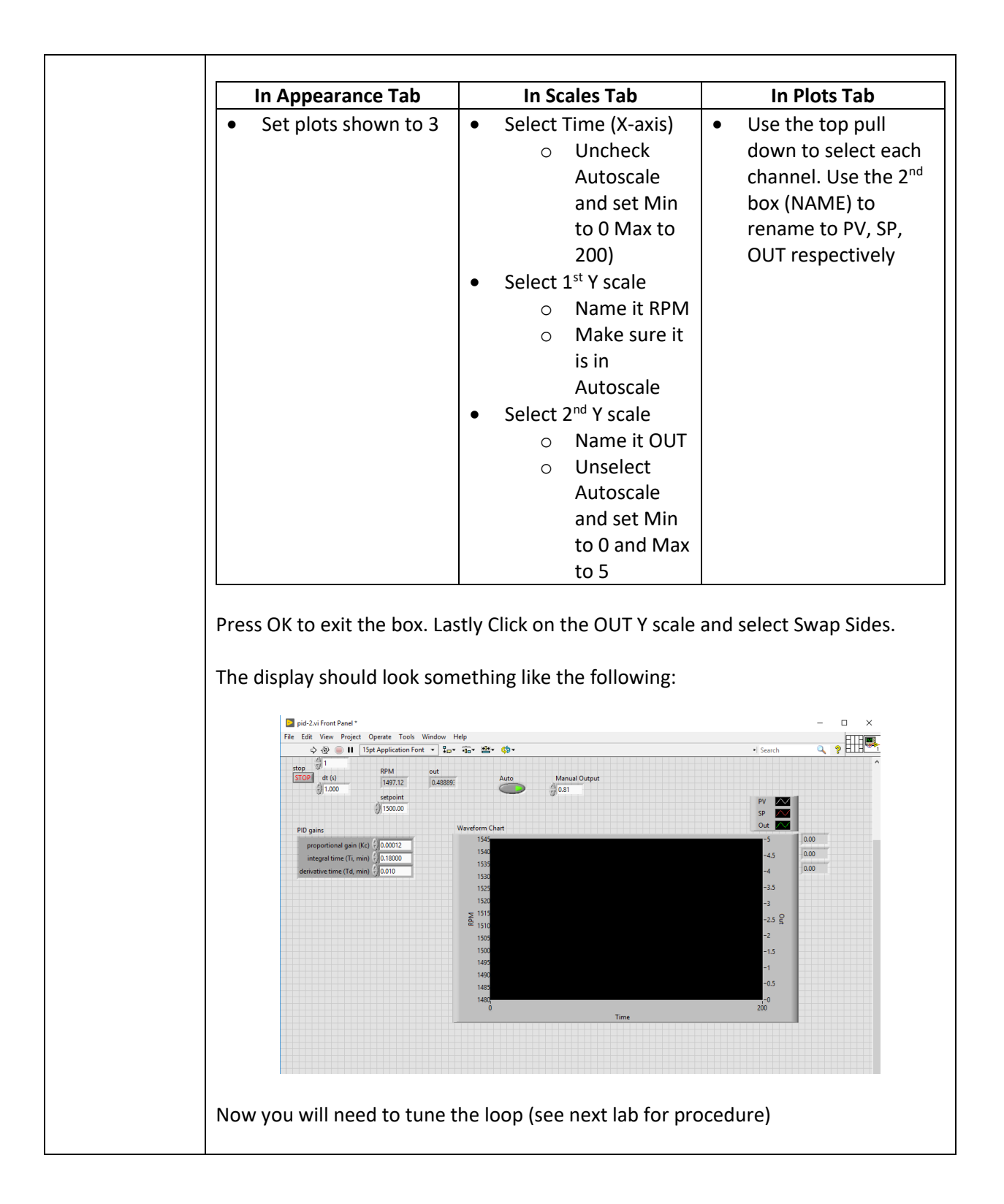